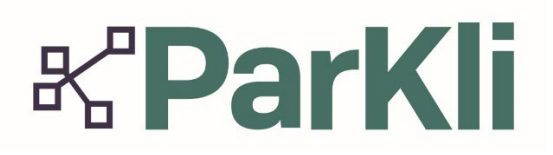

# Partizipative Klimaforschung **ParKliBlitz +**

### Was ist der ParKliBlitz?

Der **ParKliBlitz** erweitert das Konzept des traditionellen BioBlitzes, indem er die zentralen Themen des Forschungsprojekts ParKli – **Biodiversität**, **Gewässer** und **Stadt** – integriert.

Zielsetzung des Forschungsprojekts ParKli ist es, die Folgen des Klimawandels auf lokale Natur- und Lebensräume durch Citizen Science Aktivitäten erlebbar zu machen und gemeinsam mit Bürger\*innen lokale Klimafolgen-Frühwarnsysteme (weiter) zu entwickeln.

Während des ParKliBlitzes sind Bürgerinnen, Bürger, Schulklassen, Vereine etc. dazu aufgerufen, aktiv an der Datenerhebung teilzunehmen, indem sie spezielle, im ParKli-Projekt verwendete Apps nutzen, um Umweltdaten zu sammeln. Diese Apps dienen dazu, Daten zur Biodiversität (App: iNaturalist), zur Wasserqualität der Gewässer (App: EyeOnWater Australia) und zur Beschaffenheit städtischer Flächen (App: GreenspaceHack) zu erfassen und zu bewerten. Dies ermöglicht eine Analyse der lokalen Umwelt.

Der ParKliBlitz ist eine gute Gelegenheit, sich aktiv am Umweltschutz zu beteiligen und die Auswirkungen des Klimawandels in eurer Region zu verstehen. Wir laden euch herzlich ein, gemeinsam mit uns die faszinierende Vielfalt der unterschiedlichen Ökosysteme im Landkreis Böblingen zu erforschen. **Der ParKliBlitz findet vom 18.09. – 21.09.23 statt**. Am Donnerstag, den 21.09.2023, treffen wir uns um 17:30 Uhr in Böblingen, um gemeinsam eine Aktion durchzuführen. Dieses Treffen ist jedoch unabhängig von eurem eigenen ParKliBlitz. Bitte kontaktiert uns, wenn ihr am ParKliBlitz teilnehmen möchtet. Wir können uns gerne in einem Online-Meeting austauschen und gemeinsam ein Szenario erarbeiten und offene Fragen besprechen.

#### Wann kann ich Daten sammeln?

Der ParKliBlitz findet vom 18.09. – 21.09.2023 statt. Ihr könnt die Daten in diesem Zeitraum für den ParKliBlitz sammeln, aber natürlich auch darüber hinaus. Alle Apps könnt ihr zu jedem Zeitpunkt einsetzen, auch über den ParKliBlitz-Zeitraum hinaus.

Vor Ort Treffen am 21.09.23, in Böblingen:

- **Wann?** 17:30 19:30 h
- **Wo?** Treffpunkt am Oberen See beim Bootshaus (Mönchweg 6, 71032 Böblingen)

#### **Ideen für den ParKliBlitz:**

Überlegt euch einen Ort, den ihr untersuchen möchtet und bei dem ein Szenario abgeleitet werden kann, bei welchem mindestens eine der Apps aus dem Bereich **Biodiversität**, **Gewässer** und **Stadt** eingesetzt werden kann. Wir haben uns schon zu jedem Themenbereich eine Aktion überlegt:

#### **Beispielszenario 1: Verbesserung von städtischen Parks und Grünflächen:**

Ihr habt euch schon immer gewünscht, dass der Stadtpark in eurer Nähe eine bessere Infrastruktur hat, zum Beispiel durch die Aufstellung zusätzlicher Mülleimer, verstärkte Pflege der Grünflächen oder das Pflanzen von mehr Bäumen, um mehr Schatten zu spenden? Dies könnte sich nicht nur positiv auf das Stadtklima auswirken, sondern auch zur allgemeinen Lebensqualität beitragen. Um dies zu unterstützen, möchten wir euch die **[GreenspaceHack-App](https://www.greenspacehack.com/)** vorstellen. Diese App ermöglicht die systematische Bewertung von Grünflächen und hilft dabei, notwendige Verbesserungen zu identifizieren.

#### **Beispielszenario 2: Biodiversität für ein Beobachtungsgebiet**

Durch das Erfassen möglichst vieler Arten von Pflanzen und Tieren an einem bestimmten Ort, lassen sich Rückschlüsse auf die Biodiversität ableiten und die Resilienz der Grünflächen analysieren. Eventuell könnt ihr auch bedrohte oder invasive Arten finden. Bei dem Fund einer bedrohten Art könnte der Ort besonders geschützt werden. In diesem Bereich verwenden wir die App **[iNaturalist](https://www.inaturalist.org/)**.

#### **Beispielszenario 3: Gewässerüberwachung**

Mit der App **[EyeOnWater](https://www.eyeonwater.org/apps/eyeonwater-australia)** könnt ihr Gewässer in eurer Nähe über ein Foto anhand der Forel-Ule-Skala klassifizieren und dadurch Rückschlüsse auf organisch gelöste Stoffe ziehen. Zusätzlich bietet die APP weitere Funktionalitäten, um relevante Daten in der App zu erfassen. Hierbei besteht die Möglichkeit den pH-Wert des Gewässers mittels pH-Streifen zu bestimmen. Des Weitern könnt ihr die Sichttiefe mittels einer Secchi-Disk messen. Die Tiefe wird in der App in Metern angegeben, z.B. entsprechen 50 cm in der App 0.5 Meter.

Der **ParKliBlitz** bietet eine wertvolle Möglichkeit für alle Beteiligten, aktiv zur Bewältigung der Herausforderungen des Klimawandels beizutragen und dabei wertvolle Erfahrungen zu sammeln. Er fördert nicht nur das Bewusstsein für die Umwelt und die lokale Biodiversität, sondern ermöglicht auch die Entwicklung von Lösungen für lokale Herausforderungen. Durch die aktive Teilnahme von Lehrern, Schülern, Vereinsmitgliedern und anderen Bürgern\*innen kann ein bedeutender Beitrag zur nachhaltigen Entwicklung der Gemeinde geleistet werden. Nehmt am ParKliBlitz teil und seid ein Teil der Lösung!

#### **Interesse?**

Schreibt uns eine E-Mail und wir vereinbaren ein Online-Treffen und senden euch weitere Unterlagen zu!

#### **Anmeldung unter**[: parkli@os4os.eu](mailto:parkli@os4os.eu)

Die Veranstaltung findet statt im Rahmen der

#### **Deutschen Aktionstage Nachhaltigkeit 2023:**

[gemeinschaftswerk-nachhaltigkeit.de/app/organisations/0/1164](https://gemeinschaftswerk-nachhaltigkeit.de/app/organisations/0/1164)

**Woche der Klimaanpassung 2023:**  htps://zentrum[-klimaanpassung.de/wdka23/veranstaltungen/parkliblitz](https://zentrum-klimaanpassung.de/wdka23/veranstaltungen/parkliblitz)

## Weitere Informationen:

#### **Was ist ParKli? Worum geht es in diesem Projekt?**

*ParKli* steht *für Partizipative Klimaforschung* und ist ein *Forschungsprojekt*, bei dem auch Schüler\*innen mitforschen können. Das heißt *Citizen Science* und steht für *Bürgerwissenschaft*. Wir erforschen z.B. wie es um die *Wasserqualität* von heimischen Gewässern steht. Dazu möchten wir zunächst Daten vor Ort sammeln, um genaue Aussagen über die lokalen Gegebenheiten und ggf. auftretende Veränderungen treffen zu können.

- Ein Beitrag zur Forschung ist für jeden möglich!
- $\triangleright$  Gemeinsam schaffen wir Wissen!
- Eure Beiträge ermöglichen es uns Maßnahmen zur Klimafolgenanpassung zu entwickeln, z.B. damit ein See nicht mehr "kippt".

#### **Problem Folgen des Klimawandels**

Vermehrt erreichen uns gerade in den heißen Sommermonaten Nachrichten über den schlechten "Gesundheitszustand" lokaler Gewässer.

Invasiver Arten, also nicht heimische Pflanzen und Tiere, siedeln sich an. Insekten sterben, weil sie nicht genügend Futter und Rückzugsorte finden. Stadträume werden immer heißer.

#### **Wie gehen wir diese Themen in ParKli an?**

- $\triangleright$  Wir brauchen euch zum Mitforschen!
- $\triangleright$  Das geht ganz einfach mit Apps über euer Smartphones oder Tablets
- Damit erhebt ihr Daten über den See, über Pflanzen und Tiere und über den Grünraum an sich
- Diese Daten können dann weiter in der Forschung verwendet werden, um rechtzeitig Maßnahmen zu ergreifen, damit z.B. keine Fische sterben und mehr Lebensraum für Pflanzen und Tiere geschaffen wird.
- $\triangleright$  Wer will kann auch noch weiter mit uns forschen!

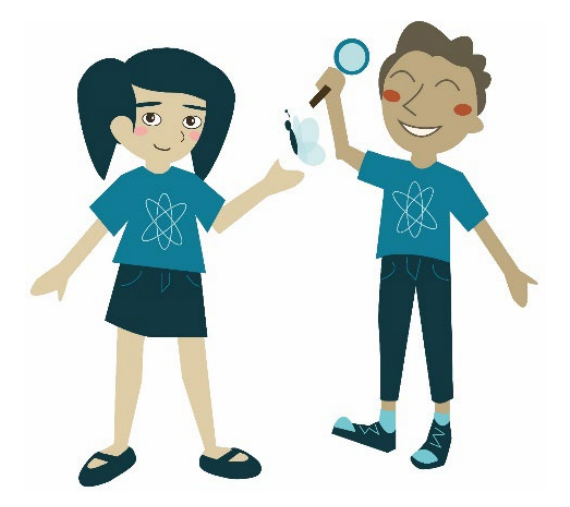

### **Was passiert mit den Ergebnissen?**

Die im Projekt erhobenen Daten werden öffentlich über eine Online-Plattform bereitgestellt. Somit sind die gewonnen Ergebnisse sowohl für die beteiligten Bürger\*innen als auch für andere Interessierte frei verfügbar. Die freie Zugänglichkeit der Daten ermöglicht ihre Nachnutzung und kann so zur Klärung weiterer wissenschaftlicher und praxisrelevanter Fragestellungen beitragen.

#### **Wozu trägt die Forschung bei?**

Durch das Projekt werden einerseits wissenschaftlich relevante Fragestellungen nach Art und Ausmaß der Beeinflussung des Klimawandels auf lokale Gewässer, die Biodiversität und Grünräume untersucht.

In diesem Zuge werden andererseits auch die verwendeten Sensoren und Methoden zur Datenerfassung und -analyse evaluiert und weiterentwickelt. Mit diesen Methoden könnten auch an anderen Standorten auf kleinräumlicher Ebene Untersuchungen von örtlichen Gewässern und Grünräumen durch Bürger\*innen ermöglicht werden und somit ein wichtiger Beitrag zum Gewässerschutz und zur Ableitung von Klimafolgenanpassungsmaßnahmen geleistet werden.

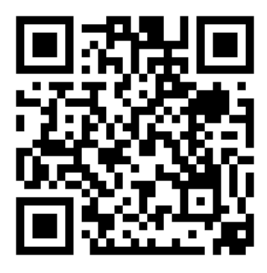

Mehr Infos zu ParKli auf unserer Webseite!

### **Danke, dass du mitmachts!**

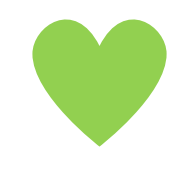

### **Informationen zu den Mitmach-Apps:**

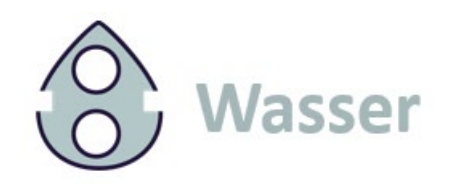

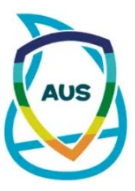

Hier verwenden wir folgende App: **EyeonWater (Australia)**

[EyeonWater Australia - Apps - Eyeonwater.org](https://www.eyeonwater.org/apps/eyeonwater-australia)

**QR-Code App Store**: **QR-Code Google Play**:

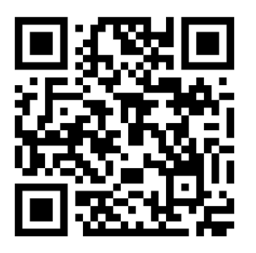

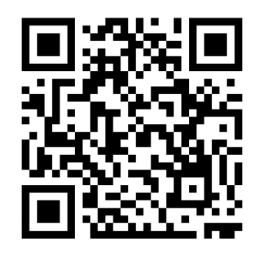

#### **Was wird gemessen und warum?**

EyeOnWater nutzt die Methode der **Messung der Wasserfarbe**, denn eine der offensichtlichsten Eigenschaften von Wasser für das menschliche Auge ist die Wasserfarbe. Die Wasserfarbe von Gewässern zeigt den Gehalt an Algen und organischen Stoffen im Wasser an, welche die Organismen ernähren und gibt damit einen Hinweis auf die Qualität des Gewässers.

Wissenschaftler\*innen messen dies seit mehr als 200 Jahren in natürlichen Gewässern u.a. über die sogenannte Forel-Ule-Skala. Dabei handelt es sich um eine Farbskala, mit der die Farbe eines Gewässers bestimmt werden kann - von den Farben der klarsten Ozeane bis zu den Farben der schlammigsten Tümpel und Flüsse. Diese FU-Skala wurde kürzlich mit modernen Spektrometern kalibriert und es wurde bewiesen, dass die Methode des Farbvergleichs auf heutige Messtechniken mit Smartphones übertragen und erweitert werden kann.

→ Ihr macht also später ein Bild der Wasseroberfläche zur Erfassung der Wasserfarbe.

#### **Messung des PH-Werts:**

Der pH-Wert natürlicher Gewässer liegt normalerweise zwischen 6,5 und 8,5. Bei pH-Werten unter 5,5 werden Kleinlebewesen größtenteils geschädigt oder getötet. Bei Fischen führen zu niedrige oder zu hohe pH-Werte zur Säure- bzw. zur Laugenkrankheit.

→ Wir geben euch hier Teststreifen, damit ihr den Wert in die App eintragen könnt.

#### **Messung der Trübung (Secchi Disc):**

Sichttiefe in Metern [0 – 80]: diejenige Tiefe, in welcher eine Secchi-Disk gerade eben aus der Sicht verschwindet. Damit kann man u.a. abschätzen, in welcher Tiefe die Fotosynthese stattfindet. Die Sichttiefe hängt neben der Absorption des Lichtes auch sehr stark mit der Streuung an Trübstoffen zusammen.

→ Wir stellen Euch die Secchi-Disks zur Verfügung, damit ihr den Wert in die App eintragen könnt.

#### **Jetzt geht es an die Eingabe der Werte in die App:**

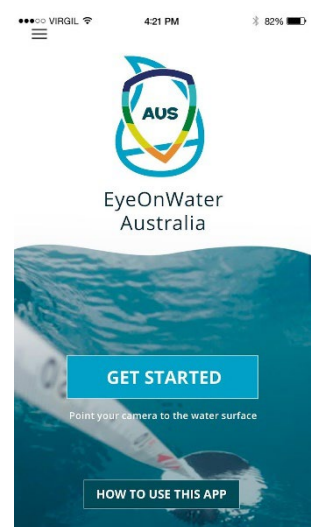

**Get started:** Als nächstes könntest du gleich loslegen und Fotos aufnehmen.

**How do I use this app?** Oder es besteht die Möglichkeit zunächst eine kleine **Einführung in die App** zu bekommen.

Wir schauen uns nachfolgend kurz die Einführung an, um mehr über mögliche Fehlerquellen zu erfahren, die es bei der Nutzung er App zu vermeiden gilt.

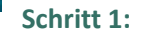

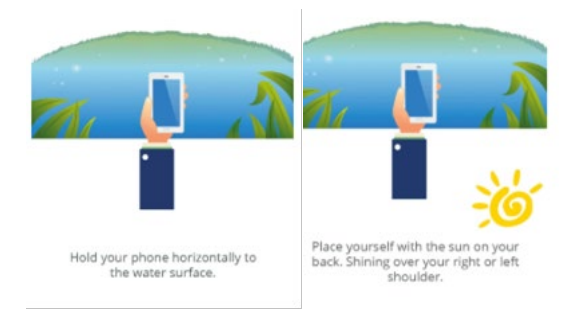

- Halte dein Smartphone horizontal über die Wasseroberfläche.
- Platziere dich mit dem Rücken zur Sonne. Die Sonne sollte über deine rechte oder über deine linke Schulter scheinen.

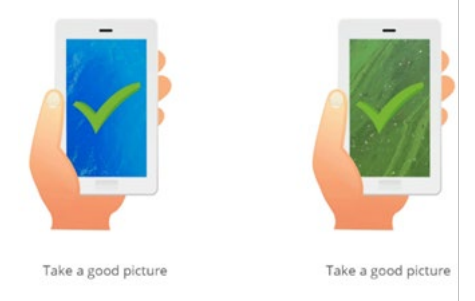

#### **Schritt 2:**

- Nimm ein gutes Foto auf.
- die Farbe und Oberfläche des Wassers sollten darauf gut zu erkennen sein.
- Nimm kein schlechtes Foto auf.
- Mache kein Foto, auf dem der Grund des Gewässers zu sehen ist.
- Mache kein Foto, auf dem ein Teil vom Ufer, Kai, Boot etc. zu sehen ist. (Das kann unter Umständen nicht einfach sein, da Wolken oder du selbst dich in der Oberfläche spiegelst. Lass dich aber dadurch nicht abhalten. Wichtig ist uns die Vielzahl der Bilder, um eine gute Auswertung zu erhalten.

#### **Schritt 3:**

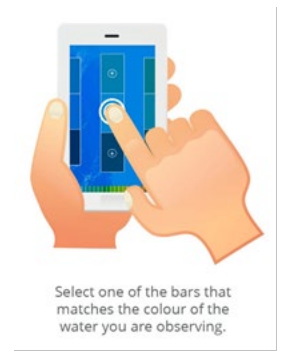

- Suche aus den vorgegebenen Balken einen heraus, der mit der Farbe des Wassers deines Fotos am besten zusammenpasst.
- Oftmals wird es keine perfekte Übereinstimmung mit der Farbe des Gewässers und einem Punkt auf der Farbskala geben. Dies ist nicht schlimm. Wähle den Farbton auf der Skala, der am ehesten mit der Wasserfarbe übereinstimmt.

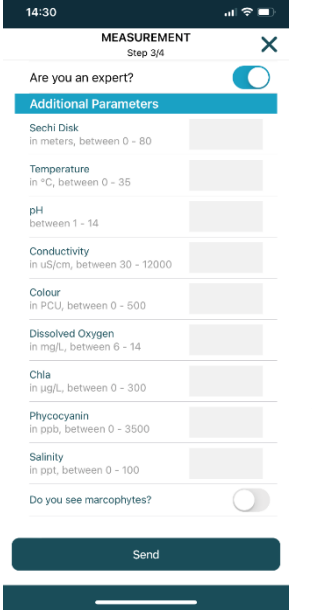

#### **Schritt 4:**

- Füge wenn möglich noch einige Kennzahlen/Parameter hinzu:
- o Regnet es?
- o Kann man den Boden des Sees erkennen?
- o Schätzung der Dichte der Wolkendecke
- o Bist du ein Experte?

**Are you an expert?:** Bist du ein Experte? Dann kannst du noch weitere wichtige Angaben machen:

- o Secchi-Disk in Metern. Bei z.B. 20 cm gibst du 0,2 ein
- o pH: Wert deines Teststreifens

#### **Schritt 5:**

- Perfekt. Nun kannst du deine Daten absenden.
- Danke für deine Teilnahme!

#### **Weitere wichtige Hinweise**

- Passe auf dein Smartphone auf und lasse es nicht ins Wasser fallen!
- Suchen dir immer einen festen Stand und gebe auf dich acht! Pass auf, nicht selbst ins Wasser zu fallen!
- Achte beim Hochladen deiner Ergebnisse auf gutes Internet oder WiFi. Wenn vor Ort kein gutes Internet verfügbar ist, überprüfe auf jeden Fall nochmals zuhause, ob dein Upload funktioniert hat. Wenn es nicht geklappt hat: einfach auf der Schaltfläche "Beobachtungen hochladen" deine Funde uploaden.

## Wie hängt die Wasserqualität mit der **KParKli Forel-Ule-Skala zusammen?**

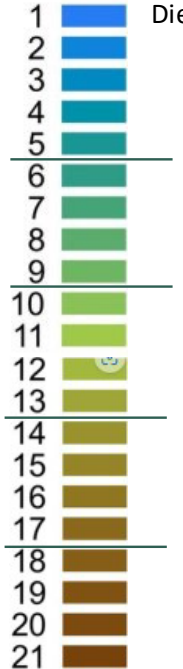

Die Forel-Ule-Skala reicht von 1-21. Indexzahlen und ihre Bedeutung:

- 1-5 FU-Skala: Indigoblau bis grünlich blau mit hoher Lichtdurchlässigkeit. Diese Gewässer haben o�**einen niedrigen Nährstoffgehalt**und eine geringe Produktion von Biomasse. Die Farbe wird von mikroskopisch kleinen Algen wie dem Phytoplankton dominiert.
- 6-9 FU-Skala: Grünlich blau bis bläulich grün. Die Farbe wird immer noch von Algen dominiert, aber es können auch**vermehrt gelöste Stoffe** und etwas Sediment vorhanden sein. Typisch für Gebiete in Richtung offenes Meer.
- 10-13 FU-Skala: Grünlich. Häufig Küstengewässer, die in der Regel**erhöhte Nährstoff- und Phytoplanktonwerte** aufweisen, aber auch Mineralien und gelöstes organisches Material enthalten.
- 14-17 FU-Skala: Grünlich braun bis bräunlich grün. In der Regel mit**hohen Nährstoff- und Phytoplanktonkonzentra�onen**, aber auch vermehrt Sediment und gelöstes organisches Material. Typisch für küstennahe Gebiete und Watten.
- 18-21 FU-Skala: Bräunlich grün bis colabraun. Gewässer mit einer**extrem hohen Konzentra�on an Huminsäuren**, die typisch für Flüsse undÄstuare sind.

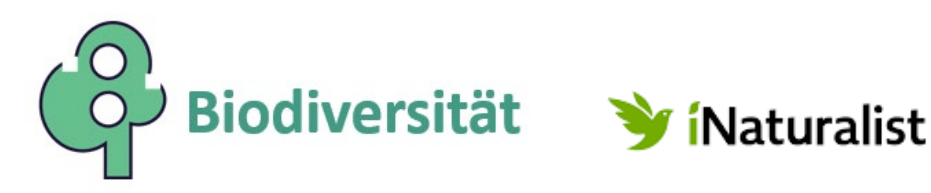

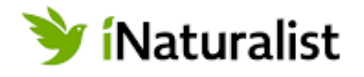

Hier verwenden wir folgende App: **iNaturalist**

[Eine Community für Naturfreunde · iNaturalist](https://www.inaturalist.org/)

**QR-Code App Store**: **QR-Code Google Play**:

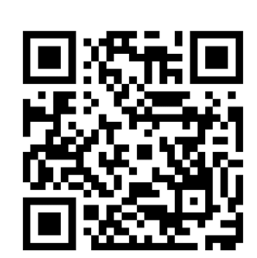

### **QR-Code zum ParKli-Projekt auf iNaturalist**

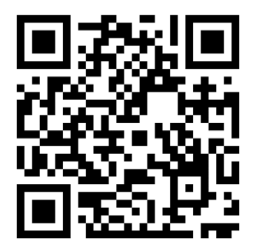

Wie man dem ParKli-Projekt auf iNaturalist beitreten kann, zeigt folgender Film: <https://www.youtube.com/watch?v=-PTyyOfZPjE>

**Was wird gemessen und warum?**

iNaturalist ist ein **soziales Netzwerk** von Naturforscher\*innen, Bürgerwissenschaftler\*innen und Biolog\*innen, das auf dem Konzept der Kartierung und des Austauschs von Beobachtungen der biologischen Vielfalt auf der ganzen Welt beruht. Mithilfe der **gleichnamigen App** können Pflanzen und Tiere in der Umgebung bestimmt werden. Die Beobachtungen können aufgezeichnet werden und mit anderen Teilnehmer\*innen geteilt werden. Daraus werden hochwertige Forschungsdaten für Wissenschaftler\*innen ermittelt, die daran arbeiten, die Natur besser zu verstehen und zu schützen. iNaturalist ist eine gemeinsame Initiative der California Academy of Sciences und der National Geographic Society.

Alles was Du tun musst, ist beobachten und diese Beobachtung teilen!

Doch nicht nur **Fotos**, sondern auch **Tonaufnahmen** oder **Beschreibungen** von gefundenen Arten können festgehalten werden. Jede Beobachtung wird mit einer globalen Gemeinschaft von Naturforscher\*innen geteilt, wo sie identifiziert, diskutiert und genutzt werden kann, um uns ein besseres Verständnis des Lebens auf der Erde zu geben.

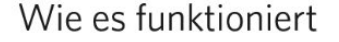

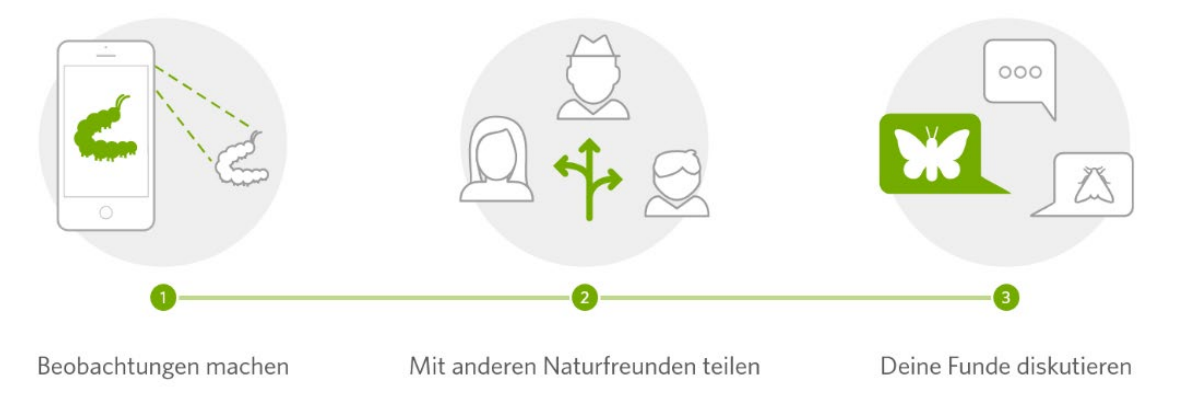

#### **Neue Beobachtungen hinzufügen**

- iNaturalist App öffnen
- Eine neue Beobachtung kann mit dem **Klick auf das grüne Plus** erfolgen.
- **Bilder können aus der Fotobibliothek** sowie **sofort mit der Kamera** eingefügt werden.
- Du fotografierst eine Pflanze oder ein Tier, lädst das Foto hoch und iNaturalist generiert automatisch Vorschläge zu Namen, Gattung etc. basierend auf deinem Bild und deinem Standort.

**Erkunden:** Hier kann man sehen, welche Beobachtungen schon an einem Ort gemacht wurden.

**Projekte:** Hier können Projekte gestartet werden, so wie unser ParKli-Projekt innerhalb der App.

#### **Rollen für App-Nutzer\*innen**

Es gibt die Rolle des "Beobachters" und die des "Bestimmers". Beobachter\*innen laden ihre Beobachtung in der App hoch und können sich bei der Bestimmung an den Vorschlägen von iNaturalist orientieren. Bestimmer\*innen hingegen können die Beobachtungen anderer ansehen und der Bestimmung zustimmen oder einen anderen Vorschlag machen, welche Tier- oder Pflanzenart vorliegt. So wird z.B. Forschungsqualität für eine Beobachtung erreicht.

#### **Bestimmung der Datenqualität**

Beim Upload wird die Beobachtung zunächst nur als Foto mit "Hobbyqualität" eingestuft. Andere Nutzer\*innen, die die Rolle des "Bestimmers" einnehmen, können die Beobachtung bestätigen und ihr somit eine sogenannte "ID" geben. Wenn die "ID" zu einer Beobachtung hinzugefügt wurde, erhält sie den Status "Forschungsqualität". Mit diesem neuen Status kann die Beobachtung nun von Forschenden genutzt werden.

#### **Achtung!**

Damit deine Entdeckungen Forschungsqualität erlangen musst du alle Informationen deiner Beobachtung angeben. Also **Datum, Ort, Bild** usw.

- Denk daran, dass für jeden einzelnen Organismus, der dir begegnet, eine separate Beobachtung gemacht werden sollte.
- Wenn du etwas beobachtest, das nicht in der Wildnis an deinem momentanen Standort vorkommt, z. B. eine Gartenpflanze oder einen Löwen im Zoo, muss es unbedingt als in Gefangenschaft/gezüchtet kennzeichnet werden, damit es nicht zu Forschungszwecken verwendet wird.
- In der Praxis funktioniert die App zuverlässig. Die meisten Pflanzen und Tiere werden sofort erkannt oder es werden mehrere Möglichkeiten zur Auswahl angezeigt. Damit verbessert iNaturalist deine Kenntnisse über die Tier- und Pflanzenwelt und fördert den gegenseitigen Wissensaustausch.

Indem du deine Beobachtungen dokumentierst und der Gemeinschaft zur Verfügung stellst, produzierst du zusätzlich nützliche Daten und hilfst dabei, die Natur zu verstehen und zu schützen. Außerdem kannst du auch andere Beobachtungen ansehen und Ergänzungen vornehmen.

Auch wenn iNaturalist eine gute Möglichkeit bietet, recht zuverlässig Pflanzen und Tiere zu bestimmen, solltest du dich nicht blind auf die Ergebnisse der App verlassen. Gerade wenn es um die Bestimmung von giftigen Pflanzen und Tieren geht, ist Vorsicht geboten.

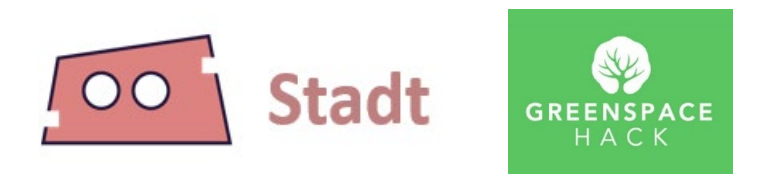

Hier verwenden wir folgende App: **GREENSPACE**HACK

Auf der Webseite von Greenspace Hack sind weiterführende Informationen zu finden:

[https://www.greenspacehack.com](https://www.greenspacehack.com/) 

**Hinweis:** Die Website ist auf Englisch.

**QR-Code App Store**: **QR-Code Google Play**:

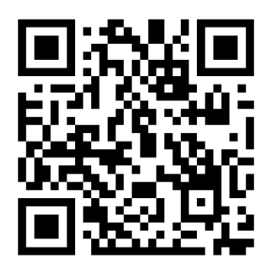

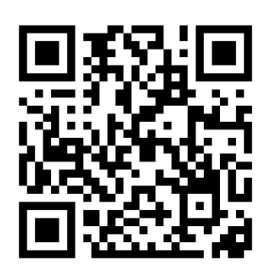

#### **Was wird erfasst und warum?**

**GreenspaceHack** ist eine App mit dem Ziel, Bürger\*innen bei der Bewertung ihrer Erfahrungen mit städtischen Parks und anderen Grünflächen zu unterstützen. Die App baut auf einem Bewertungssystem auf. Sie ermöglicht eine umfassende Bewertung verschiedener Umgebungen vor Ort, indem sie 47 Fragen in acht Kategorien abdeckt, beispielsweise Zugänglichkeit und Nutzbarkeit. Diese App erleichtert nicht nur Stadt- und Landschaftsplanern sowie Gemeinderäten das **Verständnis für wichtige Aspekte von Grünflächen**, sondern trägt auch dazu bei, die **Resilienz unserer Städte** gegenüber Extremwetterereignissen, wie Hitzewellen und Starkregen, zu stärken. Angesichts des Klimawandels und der zunehmenden Häufigkeit von Extremwetterereignissen ist eine Neuorientierung in Bezug auf Verteilung, Gestaltung, Artenzusammensetzung und Wasserversorgung von Grünflächen unerlässlich. Die durch GreenspaceHack gesammelten Daten können somit entscheidend zur Verbesserung der städtischen Infrastruktur beitragen und gleichzeitig das Wohlbefinden der Stadtbewohner fördern.

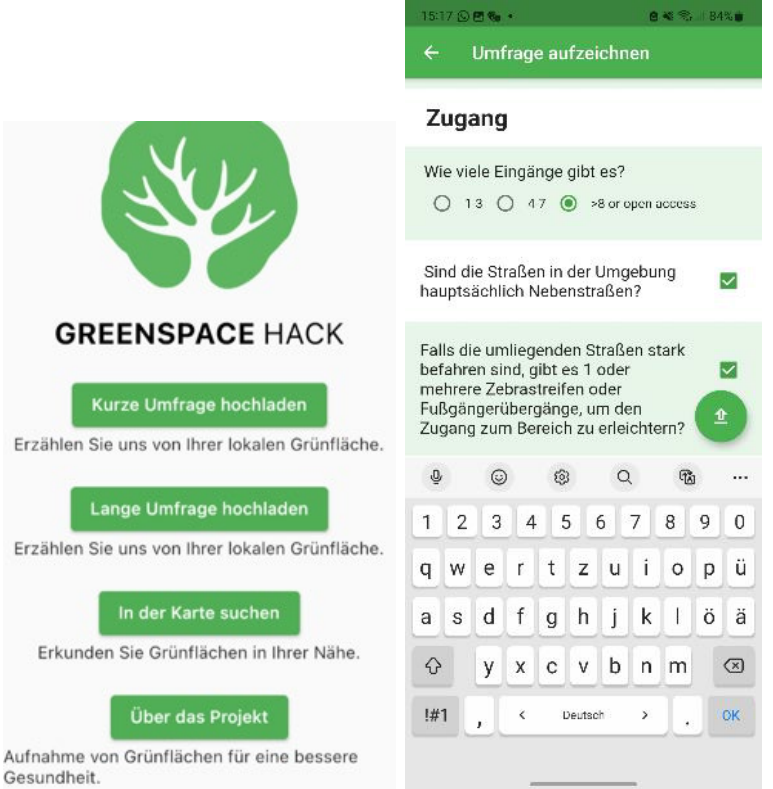

#### **Anleitung zur Verwendung von GreenspaceHack:**

#### **1. App herunterladen:**

Lade die GreenspaceHack-App aus dem App Store oder Google Play Store herunter und installiere sie auf deinem Smartphone.

#### **2. Lokale Grünfläche auswählen:**

Begebe dich zu einer Grünfläche, über die du die Umfrage ausfüllen möchtest. Dies könnte ein Park, ein Spielplatz, ein Wald oder eine andere Grünfläche in deiner Nähe sein.

#### **3. LANGE Umfrage auswählen:**

Öffne die App und wähle die Option für die **lange Umfrage**. Diese Umfrage ist entscheidend für die Berechnung der Bewertung, daher ist es wichtig, dass du dich für diese Option entscheidest.

#### **4. Umfrage ausfüllen:**

Beantworte so viele Fragen wie möglich. Ein vollständiger Datensatz bietet das größte Auswertungspotenzial und hilft dabei, genauere Ergebnisse zu erzielen. Gib so viele Informationen über die Grünfläche und die lokalen Gegebenheiten an wie möglich.

#### **5. Hochladen:**

Sobald du die Umfrage abgeschlossen hast, kannst du das Dokument durch das Drücken des Upload-Pfeils hochladen und zentral speichern. Bitte beachte, dass du die Umfrage nur abschicken solltest, wenn du die meisten Fragen beantwortet hast.

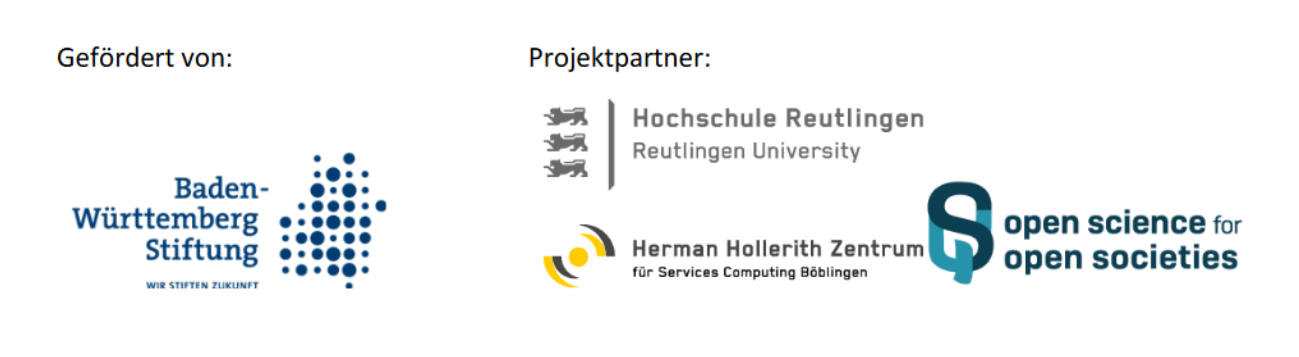